# **INTRO TO COMPUTERS**

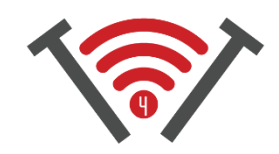

# TECHNOLOGY FOR TOMORROW 2017

# THE "PORTS"

- Ports refer to the holes on the sides of your laptop that you can plug things in to. There are three important ports on your laptop
- Charger: this is where you plug your power supply into your laptop. When you plug the power cord into your computer and other end into the wall, the laptop will start charging.
- USB (see image, right): Used to transport information from one place to another. USB ports are what you plug your mouse into, it's also where you plug in your thumbdrive/flashdrive.
- Headphone jack: is a small circular port that you can plug your headphones into. This is useful for listening to music or watching a movie when someone else is sleeping
- BONUS! HDMI Port (see image, right): not all laptops have this, but an HDMI port transfers video from one screen to another using a cord (it is how I got the TV to show what was on my laptop screen). Plug one end into the laptop, and the other end into the screen of your choice—very handy for Netflix users!

# WHAT COMPUTERS CAN BE USED FOR

- Typing/printing documents
- Browsing images on the internet by using Google Images
- Playing games on the internet (try [www.worldofsolitaire.com\)](http://www.worldofsolitaire.com/)
- Saving, editing, printing, and sending photos
- Email—still one of the most popular methods of communication. A way to quickly send a note or send them a long letter with a lot of information. Free and gets delivered almost instantly! \*you must know your email address and their email address in order to send.

## NEXT STEPS

- Try searching on the internet for a natural feature you've always wanted to see. If using Google, perform your search then find the word Images near the top of the page and click. See the world from your easy chair!
- Try playing solitaire online using the link above. To get there, go to Google, type in Solitaire, and click the very first link "World of Solitaire"—have fun!

## [TROUBLESHOOTING & FAQ'S]

## Q: I can't turn my computer on!

A: have you checked to make sure the battery is charged? Try plugging your laptop in to charge it. Wait 10 minutes, then try to turn it on again.

#### Q: How can increase my computer's memory?

A: That's tricky. Computers (and tablets/phones) have a set amount of memory and that can't be changed but you can free up more memory by deleting old pictures and de-cluttering your device in general.

## Q: What are apps and why do I need them?

A: Your phone or tablet is like a tool belt and the apps are like tools. You need to download apps for each thing you want to accomplish—and they are very handy! You can't do much with an empty tool belt, same goes for an empty iPad or tablet.

## Thank you for joining us, we hope to see you again soon

-Carly and the T4T team carly@tech4tomorrow.org

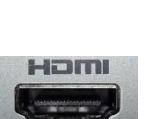